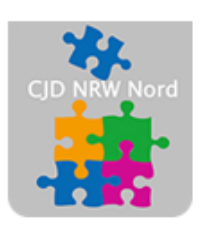

Das CJD - die Chancengeber **CJD Dortmund** 

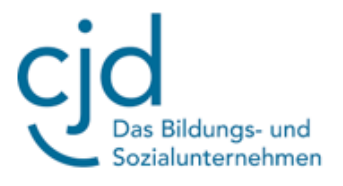

# Anleitung: Internetrecherche Teil 2 – Suchstrategien

Digitale Standards für Schülerinnen und Schüler

## CJD Christophorusschule Dortmund

Stand 14.10.2022

Version 1.0

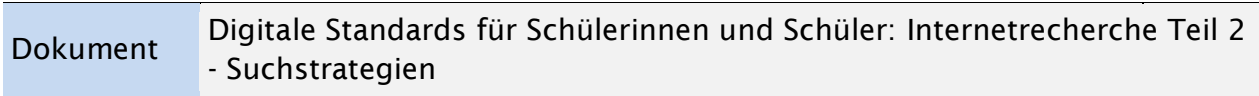

### **Internetrecherche Teil 2 – Such- und Bewertungsstrategien**

### **1. Suchstrategien**

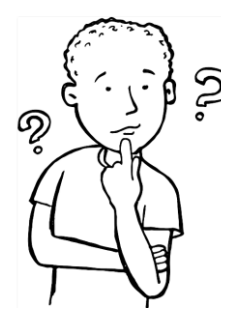

Suchstrategien helfen Ihnen bei der gezielten Informationsrecherche. Nutzen Sie die hier aufgeführten Strategien:

1.1 Bereiten Sie sich auf die Suche vor. Werden Sie sich darüber klar, **was Sie genau suchen wollen.** Analysieren Sie Ihr Suchthema, versuchen Sie Ihr Suchthema zu beschreiben.

Je genauer man weiß, was man eigentlich sucht, desto besser ist das Suchergebnis.

1.2 Wählen Sie für Ihre Suche präzise Schlüsselbegriffe. Verwenden Sie **prägnante Schlagwörter**, die Ihr Thema am besten beschreiben. Ganze Sätze sind nicht empfehlenswert.

*Beispiel:*

*Sie möchten Wissen welche Fortschritte es bei der Behandlung von Drogenmissbrauch in den USA gibt.*

*Die Schlüsselbegriffe sind: "Drogenmissbrauch, Behandlung, Fortschritte, USA". Geben Sie diese Begriffe getrennt durch Kommata ein.*

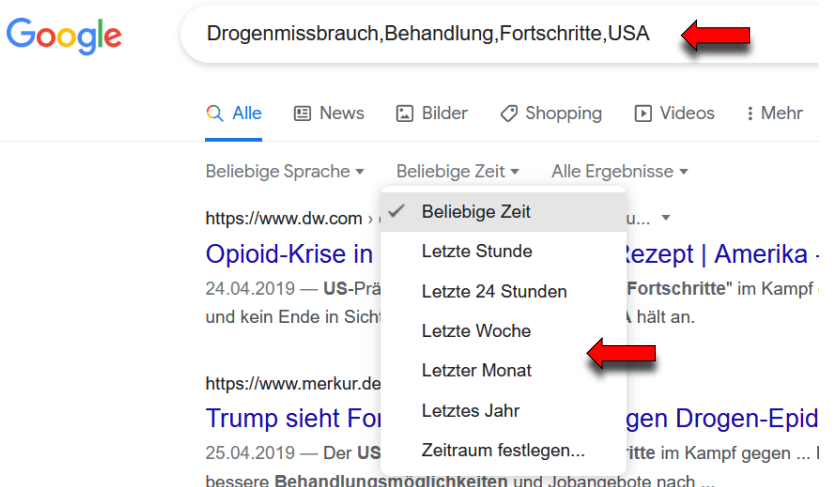

1.3 Achten Sie bei Ihrer Eingabe auf korrekte **Rechtschreibung**.

1.4. Um **aktuelle Informationen** zu erhalten, grenzen Sie im Suchfilter die Zeit ein.

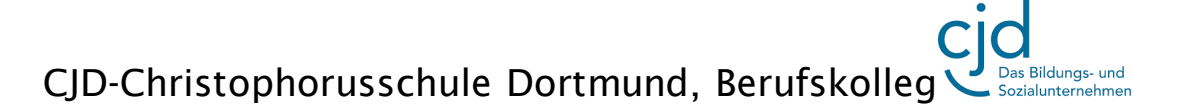

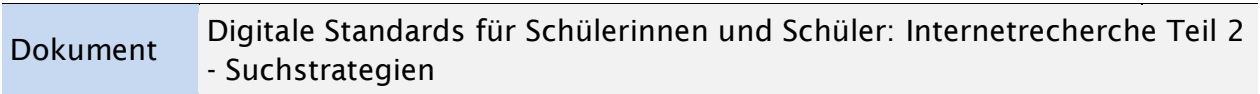

1.5 Nutzen Sie gezielt **Suchoperatoren**, um Ihre Suche weiter einzuschränken. Die wichtigsten Suchoperatoren sind:

**+** Mit dem **Plus-Operator** können mehrere Begriffe miteinander verbunden werden, um gezielter zu suchen, z.B. wenn Sie Informationen zum Thema Mobbing nur aus Magazinen erhalten wollen:

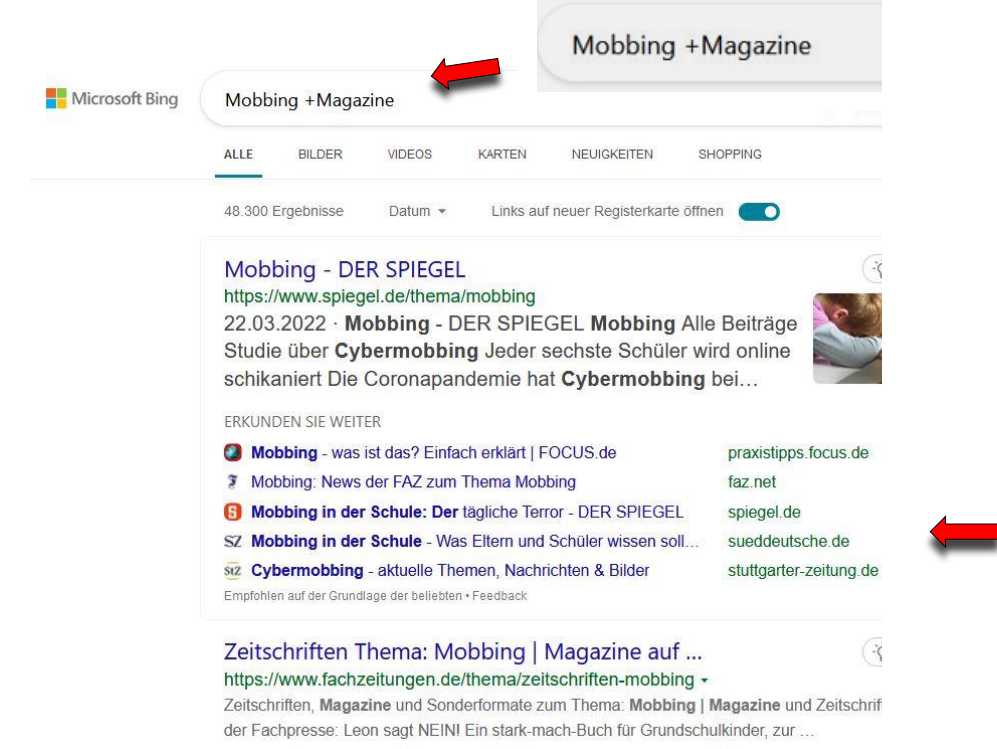

**–** Mit dem **Minus-Operator** werden [Suchbegriffe](https://www.sem-deutschland.de/inbound-marketing-agentur/online-marketing-glossar/was-sind-keywords/) oder Websites ausgeschlossen, z.B. "Rezepte -Nachspeisen" schließt Rezepte von Nachspeisen aus dem Suchergebnis aus.

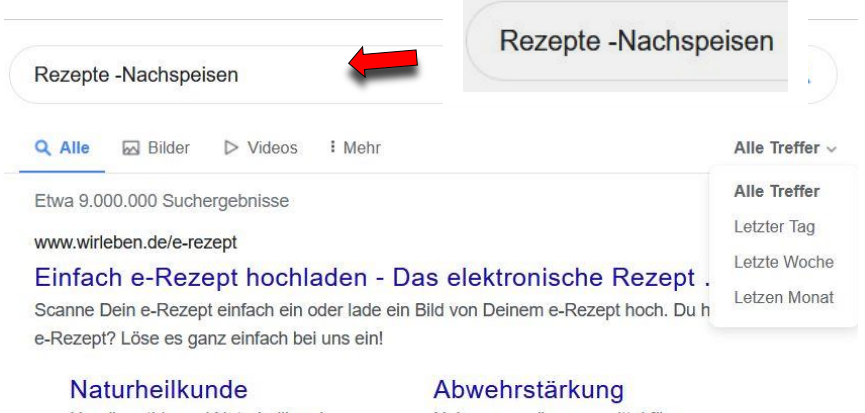

Homöopathie und Naturheilkunde. Hier finden Sie alle Infos!

Nahrungsergänzungsmittel für das Immunsystem.

#### CJD-Christophorusschule Dortmund, Berufskolleg -<br>Bildungs- und

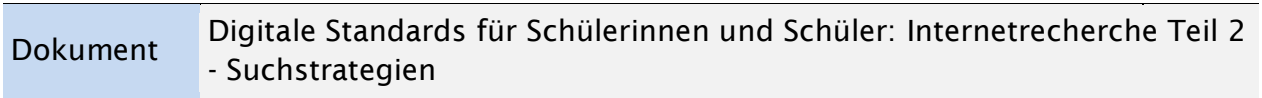

**\*** Der **Stern-Operator** wird auch Wildcard-Suche genannt, damit kann man Begriffe ersetzen, die nicht bekannt sind, z.B. "Nudeln mit \*"

Er kann auch dazu verwendet werden, **Dokumente mit einem bestimmten Format zu suchen**. In diesem Fall sollen nur PDF-Dateien zum Thema Sozialversicherungen angezeigt werden:

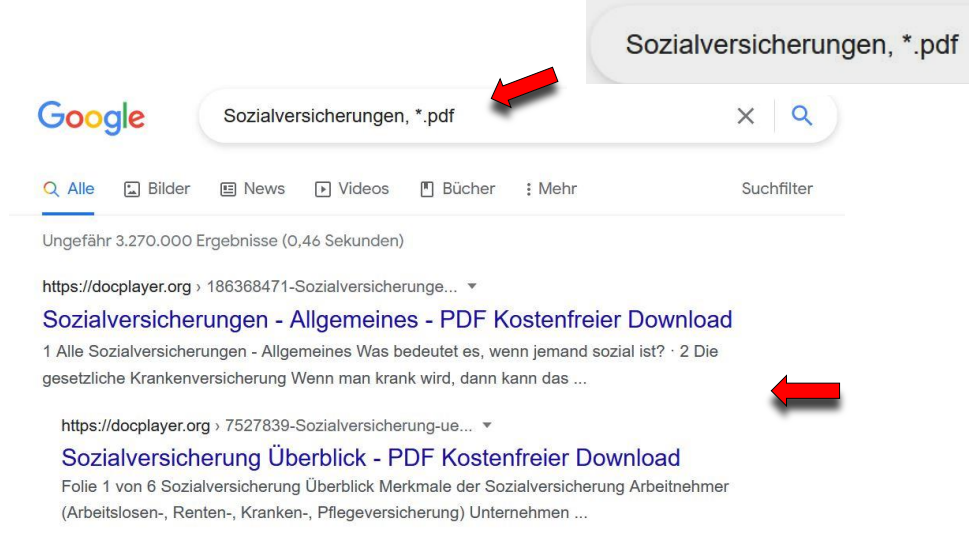

**..** Mit dem **Zwei** 

**Punkte-Operator** kann eine "von – bis" Suche gestartet werden, z.B. "Sneakers € 100..200″

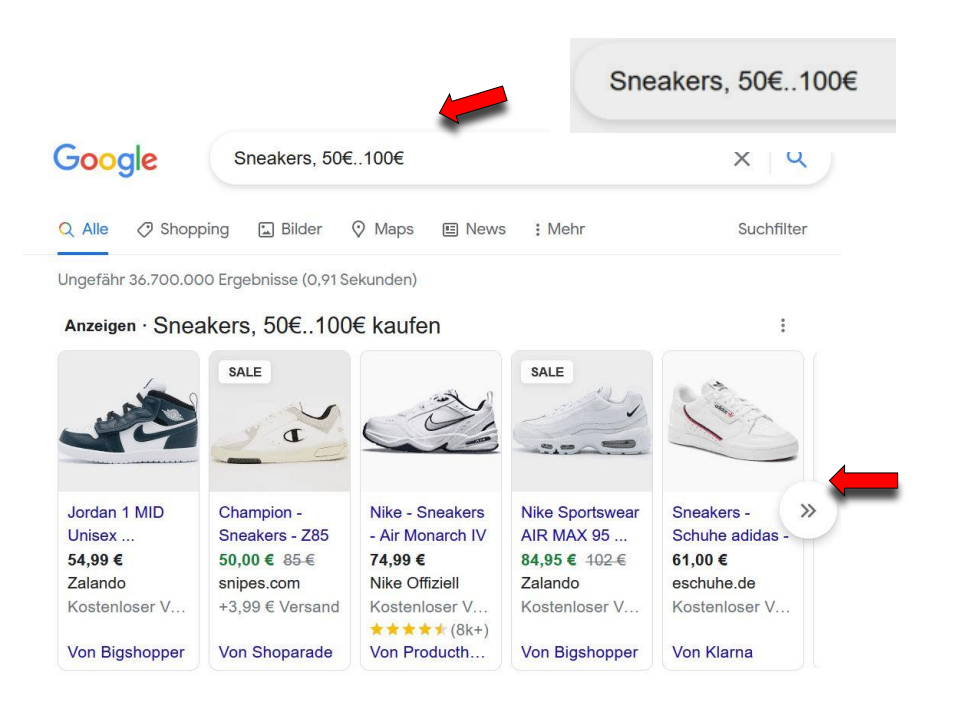

**or** Mit dem **Or-**

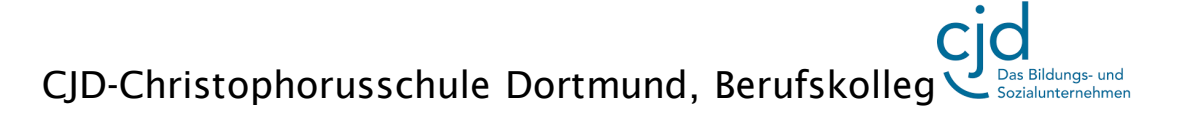

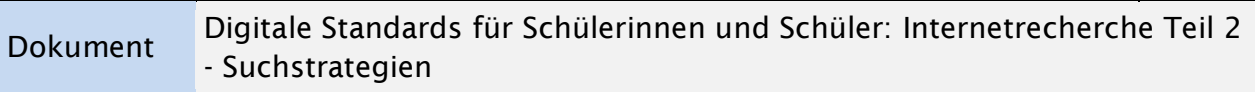

der Eingabe "Bundestag or Bundesrat" wird nach allen Seiten gesucht, in denen sowohl Bundesrat als auch Bundestag vorkommen.

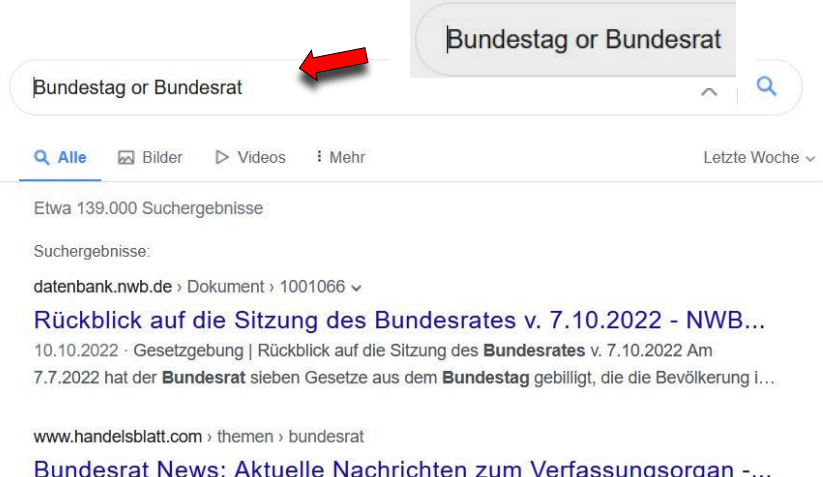

lesrat News: Aktuelle Nachrichten zum Verfassungsorgan -... 11.10.2022 · Bundestagswahl 2021 Der Unterschied zwischen Bundestag und Bundesrat erklärt Deutschland hat einen neuen Bundestag gewählt. Doch damit dieser Entscheidungen treffen kan...